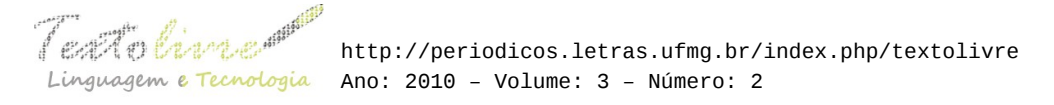

### **O USO DE SCRIPTS DO PRAAT NA ANÁLISE ACÚSTICA DA FALA E AS EXPLICAÇÕES SOBRE ESSA FERRAMENTA NO TUTORIAL DO PROGRAMA**

Délia Ribeiro Leite/Universidade Federal de Minas Gerais

**RESUMO:** Neste trabalho, foram verificados alguns *scripts* do software Praat, programa de análise acústica, relativos à análise da duração. Observou-se a clareza dos comentários e a facilidade de execução desses *scripts*. Além disso, foi analisado o tutorial do programa, verificando-se se as prescrições podem ajudar os iniciantes a executarem corretamente os *scripts*, ou mesmo modificálos.

**PALAVRAS-CHAVE:** Praat. Scripts. Tutorial. Duração.

**ABSTRACT**: In this study, we checked some of the software Praat scripts, acoustic analysis program, for the analysis of duration. We observed the clarity of the comments and ease of execution of these scripts. In addition, we analyzed the tutorial program, verifying whether the requirements can help beginners to run the scripts correctly, or even modify them.

**KEYWORDS**: Praat. Scripts. Tutorial. Duration.

## **INTRODUÇÃO**

Este trabalho pretende analisar alguns *scripts* do Praat relativos à análise da duração segmental, verificando a facilidade de utilização dos mesmos por meio de um usuário iniciante, bem como em que sentido as prescrições do tutorial do programa podem ajudar os iniciantes a executarem corretamente os *script*, ou mesmo modificá-los, caso necessitem. Além disso, será problematizado que o conhecimento do programa e de seus *scripts* não é suficiente para garantir a boa análise dos dados acústicos, já que para isso são muito importantes conhecimentos de fonética e fonologia. Dessa forma, os *scripts* serão vistos como um suporte para facilitar o trabalho do pesquisador.

Praat é um software livre, desenvolvido por Paul Boersma e David Weenink, do Instituto de Ciências Fonéticas de Amsterdam, disponível em < [www.praat.org](http://www.praat.org/)>. É um programa compatível com diversos sistemas operacionais (Windows, Linux, Mac...), sobre o qual há na internet um grupo de discussão, o que permite a identificação de *bugs* e atualização constante, tanto que praticamente semanalmente é lançada uma nova versão do programa.

O Praat é bastante difundido e respeitado no meio científico como um programa de análise acústica da fala. Uma grande gama de trabalhos nas áreas de fonética e fonologia faz uso desse programa, que oferece uma série de funções, como: "analisar, sintetizar, e manipular desde os segmentos até a melodia dos sons da fala e ainda é possível criar figuras de alta qualidade como espectogramas, oscilogramas, curvas de pitch, intensidade e muito mais" (FONSECA, 2009, p. 2).

Em geral, os iniciantes do programa ocupam-se em estudar o espectograma, já que, por

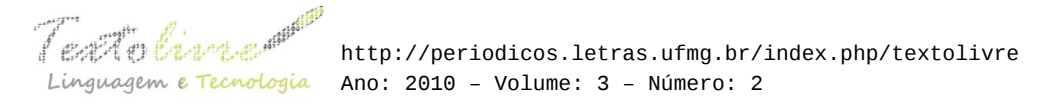

meio dessa ferramenta, obtemos os valores de formantes, f0, intensidade e duração, principais parâmetros acústicos.

Dessa forma, o tutorial do programa ("Praat Intro", acessado na janela "Praat Objects", em "Help", conforme figura abaixo) inicia-se explicando como obter e abrir um arquivo de som e o que é possível fazer com esse arquivo. O tutorial passa, então, a descrever as funções relativas à análise do espectograma: análise de f0, formantes e intensidade.

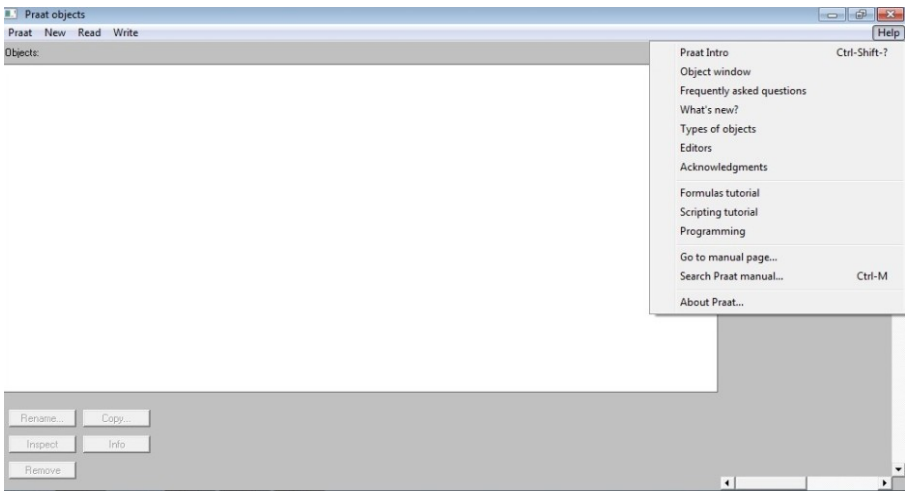

*Figura 1*: TELA DO PRAAT, com indicação do link para o tutorial

O tutorial não se delonga em especificar análises da duração. A duração só será tratada mais amiúde quando o tutorial referir-se à manipulação; nesse caso, exemplifica uma forma de manipulação da duração e prescreve que, caso seja necessário saber com exatidão o tempo e a duração relativa, seria necessário criar um *script*. Nesse ponto, o tutorial inicial indica um mais específico, denominado "Scripting", que pode ser acessado nessa mesma página ou por meio da função "Help"<sup>i</sup>.

Portanto, no tutorial do programa, as prescrições relativas à criação de *scripts* são tratadas como mais avançadas. Os *scripts*, no entanto, são ferramentas de auxílio muito importantes em pesquisas fonéticas, pois permitem a programação de "ações repetitivas cujos parâmetros técnicos possam ser previamente definidos e padronizados" (MATTE, 2006, s/p). Além de permitirem a programação de ações, ainda são formas de documentação, pois vários pesquisadores compartilham seus *scripts*ii, geralmente distribuídos conforme GNU General Public License.

Além disso, possibilitam a análise mais rápida de um número maior de dados, conforme comprovado por Matte (2006, s/p):

> analisei o desempenho do pesquisador em termos de velocidade de obtenção de dados, comparando o método tradicional (40 segmentos/h) com o método usando scripts, rodados no Windows (216 segmentos/h) e em algumas distribuições linux com gnome e com KDE (de 248 a 266 segmentos/h, incluindo-se a experiência com rede LTSP num terminal com placa de rede 10).

Apesar dessa série de vantagens, o Praat apresenta uma linguagem de alto nível, estruturada e com algumas peculiaridades que, embora não seja empecilho a um programador experimentado, chega a constituir uma barreira aos iniciantes que nunca tiveram contato com a linguagem de

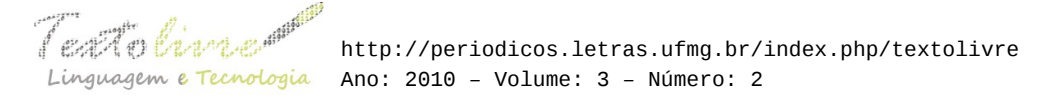

programação. Uma vantagem é a função "Paste History", que "cria" automaticamente um *script,* demonstrando o histórico das ações realizadas, na linguagem do programa. Entretanto, ações e programações mais complexas exigem um conhecimento mais aprofundado, disponível no tutorial "Scripting". O pesquisador iniciante tem ainda a possibilidade de utilizar *scripts* já existentes e manipulá-los conforme sua necessidade.

## **2 SCRIPTS E ANÁLISE DA DURAÇÃO**

No Praat, todos os arquivos abertos no espectograma apresentam na ordenada (x) a representação de tempo em milissegundos (ms). Abaixo do espectograma, é indicado o tempo total do arquivo aberto e o tempo relativo à parte destacada, que se refere àquela marcada pelo usuário por meio do cursor.

Um objeto "TextGrid" pode ser criado, por meio do qual é possível fazer anotações em uma parte segmentada. Os *scripts* mais comuns de análise da duração são aqueles que retornam o valor da duração de uma parte segmentada em um arquivo "TextGrid", como o *script* "duration\_multiple"*,* disponível em: <<http://code.google.com/p/praat-tools/>>.

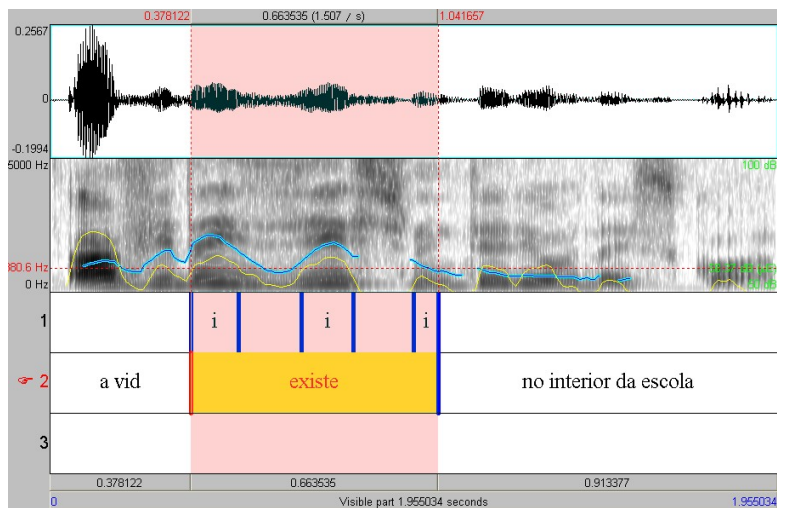

*Figura 2*: TELA DO PRAAT, com arquivo de som (wav) e de texto (textgrid) - Oscilograma (acima), espetograma de banda larga (meio) e etiquetas (abaixo)

Outra possibilidade é a identificação automática dos segmentos por meio de um *script* que se baseie na intensidade. Nesse caso, não é necessária a segmentação manual, como no *script* ["vowelonset.v3.praat"](http://www.let.uu.nl/~Hugo.Quene/personal/tools/vowelonset.v3.praat), disponível em <http://www.let.uu.nl/~Hugo.Quene/personal/tools/>.

No entanto, a duração bruta não é um bom parâmetro de análise da duração segmental, principalmente para se comparar segmentos diferentes, devido a fatores de duração intrínseca. É necessário normalizar a duração dos segmentos e esse procedimento é descrito em Barbosa (2006). Um *script* para normalização é o "duration.praat", de Arantes (2007), o qual também necessita como *input* de um arquivo de som e um "TextGrid" devidamente segmentado.

Em Barbosa (2006), é apresentado um modelo de ritmo da fala, o modelo de referência,

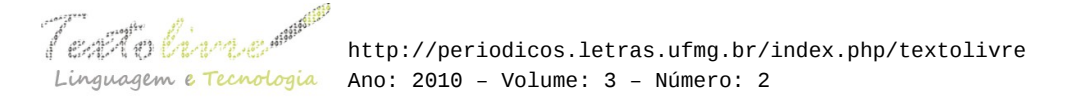

em que os grupos acentuais são identificados por meio de um procedimento de suavização da duração, que pode ser feito automaticamente por meio do *script* "SgDetector", disponível em Barbosa (2006). Esse procedimento tem como uma de suas etapas a normalização.

Há, ainda, *scripts* com metrômenos que podem ser utilizados em estudos sobre o ritmo da fala, como o "metromeno1beat", disponível em <<http://www.linguistics.ucla.edu/faciliti/facilities/acoustic/metronomeL000.txt>>.

#### **3 ANÁLISE DOS SCRIPTS E DO TUTORIAL**

O tutorial "Scripting" inicia-se explicando: como abrir uma janela para criar um novo *script*; como abrir um *script* já existente; a função "Paste history"; como rodar um *script*. Essa parte inicial é denominada ["Scripting 1. My first](http://www.fon.hum.uva.nl/praat/manual/Scripting_1__My_first_script.html) *[script](http://www.fon.hum.uva.nl/praat/manual/Scripting_1__My_first_script.html)* (how to create, how to run)". Essas informações são seguidas daquelas referentes aos argumentos, que são apresentadas na parte "[Scripting 2.](http://www.fon.hum.uva.nl/praat/manual/Scripting_2__Arguments_to_commands.html) [Arguments to commands](http://www.fon.hum.uva.nl/praat/manual/Scripting_2__Arguments_to_commands.html) (numeric, check, radio, text, file)".

Essas primeiras informações são de essencial importância para quem pretende criar um novo *script* ou manipular *scripts* já existentes, pois explicam a base da linguagem do Praat.

Ainda nessa parte do tutorial, há a informação de que os espaços são usados pelo programa para separar argumentos. Por isso, os espaços costumam ser um problema para os usuários iniciantes que não sabem dessa informação e não consultam o tutorial. Mas, de qualquer forma, o tutorial não trata do assunto quanto aos argumentos de arquivo ("File arguments"), que em muitos *scripts* não podem apresentar espaços.

Barbosa (2006), no formulário de seu *script* "SgDetector", indica que espaços não devem ser utilizados por meio de " ":

> form Aquisição dos arquivos text Caminho\_do\_arquivo … c:/windows/desktop/pline/ word Arquivo\_(com\_extensão)

Em seguida, são apresentadas informações sobre o layout dos scripts, ["Scripting 3.](http://www.fon.hum.uva.nl/praat/manual/Scripting_3__Layout.html) *[Layout](http://www.fon.hum.uva.nl/praat/manual/Scripting_3__Layout.html)* (white space, comments, continuation lines)"*.* Nessa parte, é explicado que os comentários vêm seguidos de #.

Uma vantagem é que a maioria dos *scripts* disponíveis já vem com comentários que indicam para que servem, qual o *input*, qual o resultado etc. Esses são os comentários mais gerais, apresentados, geralmente, no início do *script*, como no exemplo abaixo, do *script* "msr\_duration" (REMIJSEN, 2004):

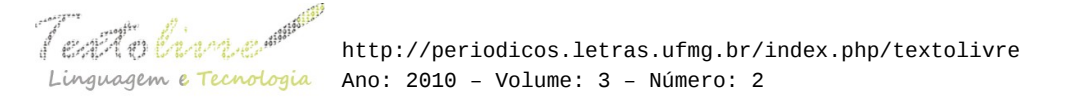

### ####################################################

 # NAME: msr\_duration # INPUT: - list of filenames; the filenames in the list don't have an # extension. # - for each item in list: TextGrid with segmentation for # nucleus (labeled "n"). # USAGE/COMMENTS: # This script extracts the durations of segments labeled "n" from a # TextGrid object and writes them to a textfile. The script is full of # comments, to make it suitable as a first acquaintance with Praat # scripting. # BY: Bert Remijsen #DATE : 03/09/2004 ####################################################

Esses comentários iniciais são extremamente úteis para os usuários iniciantes, daí a importância de os autores de *scripts* pensarem sempre na funcionalidade e clareza dessas informações.

Ao longo dos *scripts* ainda há outros comentários, sobre funções mais específicas e que compõem boa parte do tutorial, as partes sobre seleção de objeto e a linguagem dos elementos (variáveis, fórmulas, procedimentos...), ["Scripting 4. Object selection](http://www.fon.hum.uva.nl/praat/manual/Scripting_4__Object_selection.html) (selecting and querying)", ["Scripting 5. Language elements"](http://www.fon.hum.uva.nl/praat/manual/Scripting_5__Language_elements.html)*.* Abaixo, é apresentado um exemplo do *script* "duration\_multiple" (ARANTES, 2008)*:*

> # Gets rid of previous logfile if it exists filedelete 'path\$''logfile\$'\_dur.txt # Names of all WAV sound files are listed in the String object Create Strings as file list... fileList 'path\$'\*.wav # Finds out how many WAV sound files are there in the directory  $n$  of files = Get number of strings # The outer for-loop loads each WAV and matching TextGrid files # at a time and the inner for-loop does the duration extraction # for each individual loaded Sound+TextGrid pair for file to n\_of\_files

Aos iniciantes, a vantagem é que a maioria das informações desses comentários específicos, em geral, não varia. Por isso, o iniciante, normalmente, não tem a necessidade de recorrer ao tutorial para entendê-las, a não ser que queira se aprofundar ou necessite manipular algo.

As informações que variam; geralmente, são colocadas em um formulário nos *scripts*. Isso facilita muito, mas nem sempre os formulários trazem todas as informações, como no exemplo abaixo, do *script* metromeno1beat (QUENÉ, 2002):

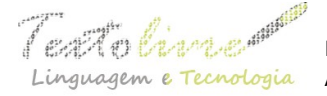

 http://periodicos.letras.ufmg.br/index.php/textolivre Linguagem e Tecnologia Ano: 2010 – Volume: 3 – Número: 2

> form One-Beat Metronome comment This metronome generates a 1-beat pattern, with comment a mid tone on the beat. positive Rate\_(bpm) 43 positive Duration\_(s) 120 endform

Se alguém executá-lo na forma *default* em que é apresentado, ouvirá o "barulhinho" do metrômeno por longos minutos. Por isso, Ryan, Keating e Vicenik (2009, s/p) fazem o seguinte comentário:

> Cuidado: as durações default são muito longas; elas devem ser definidas menores antes do teste. Além disso, as referências a mywhoosh.wav deve ser alterado para alguns WAV existentes ou removidosiii.

Esse comentário não consta no *script*.

Além disso, muitos formulários não abordam a questão dos espaços no nome dos arquivos, e os iniciantes nem sempre sabem que não devem utilizar espaços.

Portanto, na maioria dos *scripts*, os comentários e formulários indicam aos iniciantes como trabalhar. Dessa forma, esses *scripts* podem ser considerados documentos, no sentido de que registram as funções e são utilizados para facilitar os futuros trabalhos. São uma forma de documentação dos caminhos de análise no Praat.

Aos iniciantes, quando for necessário recorrer ao tutorial (para manipulação de *scripts* ou criação de novos), é aconselhável conhecimento prévio das funções do programa e de funções de programação em geral; isso porque o tutorial do programa é mais direcionado àqueles que querem criar um novo *script* do que àqueles que querem trabalhar com *scripts* já existentes.

É preciso estar ciente de que os *scripts* ajudam muito aos iniciantes, poupam tempo e esforço, mas não salvam a vida, nem garantem um bom trabalho, o que podemos dizer também em relação ao Praat em geral. Um bom procedimento metodológico e conhecimentos de fonética são indispensáveis. Por isso, por exemplo, Arantes (2007), em seu *script* "duration.praat", indica a necessidade de se buscar um conhecimento mais aprofundado sobre a técnica utilizada pelo *script*:

#### # Comments:

- # See Barbosa's 2006 book for technical details on the normalization
- # procedure.

Outra questão não abordada nos scripts é a necessidade de se garantir a qualidade dos dados, o que é ainda mais essencial em *scripts* que segmentam automaticamente enunciados ou unidades menores, pois a segmentação baseia-se na intensidade.

Para a segmentação manual, por sua vez, a subjetividade da demarcação é um problema, principalmente devido à coarticulação, ou seja, à influência dos segmentos vizinhos, fenômeno que dificulta identificar um local exato de separação dos segmentos.

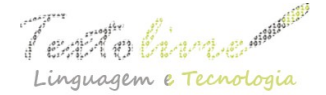

## **4 CONSIDERAÇÕES FINAIS**

A análise dos *scripts* e do tutorial permitiu verificar que essa ferramenta é uma forma de documentação do Praat, a qual cumpre os dois princípios vitais elencados por Matte (2008) para o software livre: produção colaborativa e divulgação ampla.

Para os usuários iniciantes, a linguagem estruturada e repleta de peculiaridades do Praat pode ser um empecilho, mas os *scripts* já disponíveis existentes, em geral, tentam minimizar esse problema por meio de comentários e formulários que indicam os passos a serem tomados e explicam as funções. O usuário iniciante pode recorrer ainda ao tutorial do programa, como um suporte para a criação de novos *scripts* e a utilização de outros já existentes. A função "Paste history" ainda pode ser usada como uma ferramenta de aprendizagem pelos iniciantes.

Por fim, os *scripts* do Praat são um suporte que facilita a análise de dados por parte do pesquisador. A utilização do Praat e seus *scripts*, porém, pressupõe um bom delineamento metodológico, além de conhecimentos de fonética e fonologia.

# **REFERÊNCIAS BIBLIOGRÁFICAS**

ARANTES, Pablo. *Duration\_multiple. Script para uso no Praat,* Mai/2008 Disponível em [<http://code.google.com/p/praat-tools>/.](http://code.google.com/p/praat-tools/) Acesso em 2 de julho de 2010.

ARANTES, Pablo. *Duration.praat. Script para uso no Praat*, Abril/2007 (manuscrito).

BARBOSA, Plínio A. *Incursões em torno do ritmo da fala.* Campinas: Pontes Editores, São Paulo: Fapesp, 2006.

FONSECA, Aline Alves. Análise do Tutorial do programa de análises acústicas Praat. *Revista Texto Livre:* linguagem e tecnologia, Vol. 1, nº 2, 2009. Disponível em <<http://www.textolivre.net/revista/index.php/TextoLivre/article/view/29>>. Acesso em 2 de julho de 2010.

MATTE, Ana Cristina Fricke. *O que fonética tem a ver com software livre?* Disponível em: <<http://under-linux.org/wiki/Artigos/fonetica-software-livre>>. Out/2006. Acesso em 2 de julho de 2010.

MATTE, Ana Cristina Fricke. Uma Definição Informal de Documentação: Análise Semiótica. *Revista Texto Livre:* linguagem e tecnologia, Vol. 2, nº 1, 2008. Disponível em <<http://www.textolivre.net/revista/index.php/TextoLivre/article/view/12>>. Acesso em 2 de julho de 2010.

QUENÉ, Hugo. *[Vowelonset.v3.praat.](http://www.let.uu.nl/~Hugo.Quene/personal/tools/vowelonset.v3.praat) Script para uso no Praat*, Maio/2002. Disponível em < [http://www.let.uu.nl/~Hugo. Quene / personal / tools /](http://www.let.uu.nl/~Hugo.Quene/personal/tools/)>. Acesso em 2 de julho de 2010.

REMIJSEN, Bert. *Msr\_duration. Script para uso no Praat,* Set/2004. Disponível em < [http://www.ling.ed.ac.uk/%7Ebert/msr\\_duration.psc](http://www.ling.ed.ac.uk/~bert/msr_duration.psc)>. Acesso em 2 de julho de 2010.

RYAN, Kevin; KEATING, Pat; VICENIK, *Chad. Praat script resources*. Aug/2009. Disponível em <<http://www.linguistics.ucla.edu/faciliti/facilities/acoustic/praat.html>>. Acesso em 2 de julho de 2010.

TOSCANO, Joe. *Praat Script Archives*. Disponível em <<http://www.psychology.uiowa.edu/students/toscano/scriptarchives/>>. Acesso em 2 de julho de 2010.

- i Disponível em <<u>http://www.fon.hum.uva.nl/praat/manual/Scripting.html></u> (acesso em 02/07/2010).<br>ii Há várias páginas com compilação de *scripts* na *web*. Alguns
- ii Há várias páginas com compilação de *scripts* na *web*. Alguns exemplos: [< http://www.psychology.uiowa.edu/students/toscano/scriptarchives/>](http://www.psychology.uiowa.edu/students/toscano/scriptarchives/) (indica a categoria da análise, o autor e a descrição do *script*); [http://code.google.com/p/praat-tools/;](http://code.google.com/p/praat-tools/) [< http://www.linguistics.ucla.edu/faciliti/facilities/acoustic/praat.html>](http://www.linguistics.ucla.edu/faciliti/facilities/acoustic/praat.html) (explicação inicial sobre *scripts*, indica a categoria, o autor, a descrição do *script* e links de outras páginas de compilação).
- iii "Careful: the default durations are very long; they should be set shorter before testing, lest Praat be tied up for minutes. Also, references to mywhoosh.wav should be changed to some extant WAV or removed".